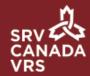

## Activate Video Mail

With Video Mail, anyone who calls you can leave a video message. It is a convenient feature that saves you time while ensuring you receive all important communications. Your Video Mail must be activated for you to receive messages.

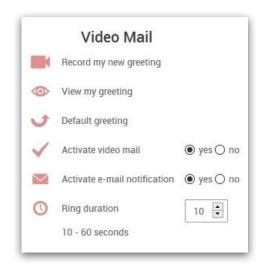

To activate your Video Mail, visit your Settings in the app and find the 'Video Mail' section.

Select 'yes' beside 'Activate video mail' in the 'Video Mail' section of the app's Settings.

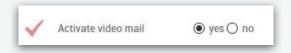

**PLEASE NOTE:** Your Video Mail must be activated for you to receive messages. If you have selected 'no', callers will **not** be directed to leave a video message. They will continue to hear a ring tone until they hang up.